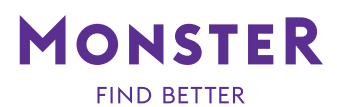

# **CLOUD ANALYTICS: GETTING STARTED GUIDE**

Cloud Analytics helps you analyze your own database. You'll gain valuable insights into your current talent pools and industry data—providing instant analysis on challenges and opportunities.

#### **NEW REPORTS**

Ready to analyze your talent pools, plan for talent pipelines and model individual talent profiles by skills, location, title and more? To start, select a database and report type.

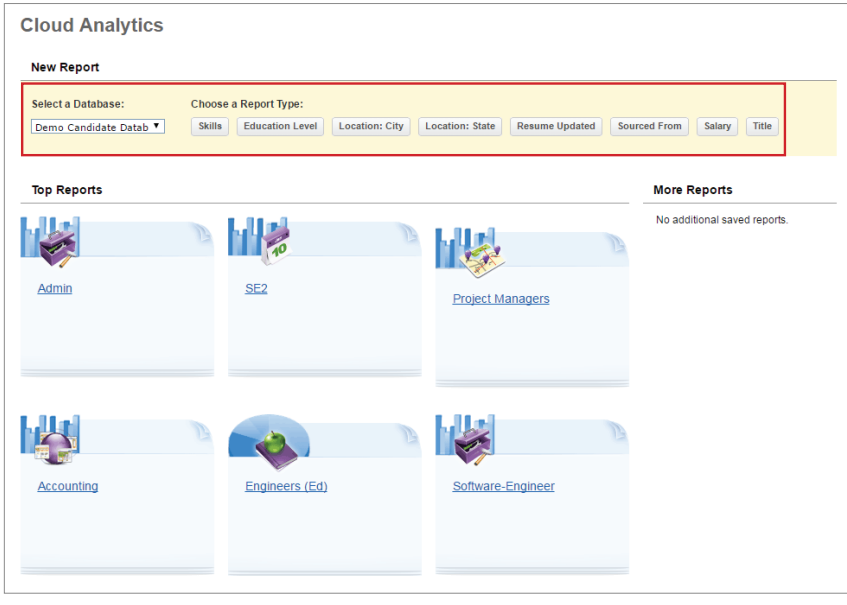

#### **SKILLS**

After choosing your report type, customize your report using the fields on the left – job title, years of experience, location, skills/keywords and resume updated. Then click **Update Report**.

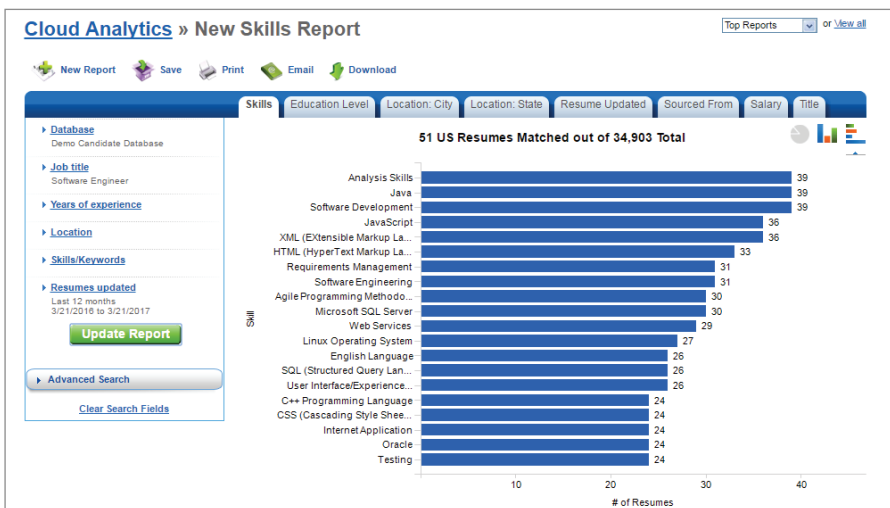

© 2017 Monster, all rights reserved. Monster® is a registered trademark of Monster Worldwide, Inc.

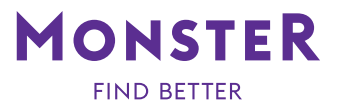

# **EDUCATION LEVEL**

You can click on the other report tabs to explore your datapool. Here's an example of the Education Level Report.

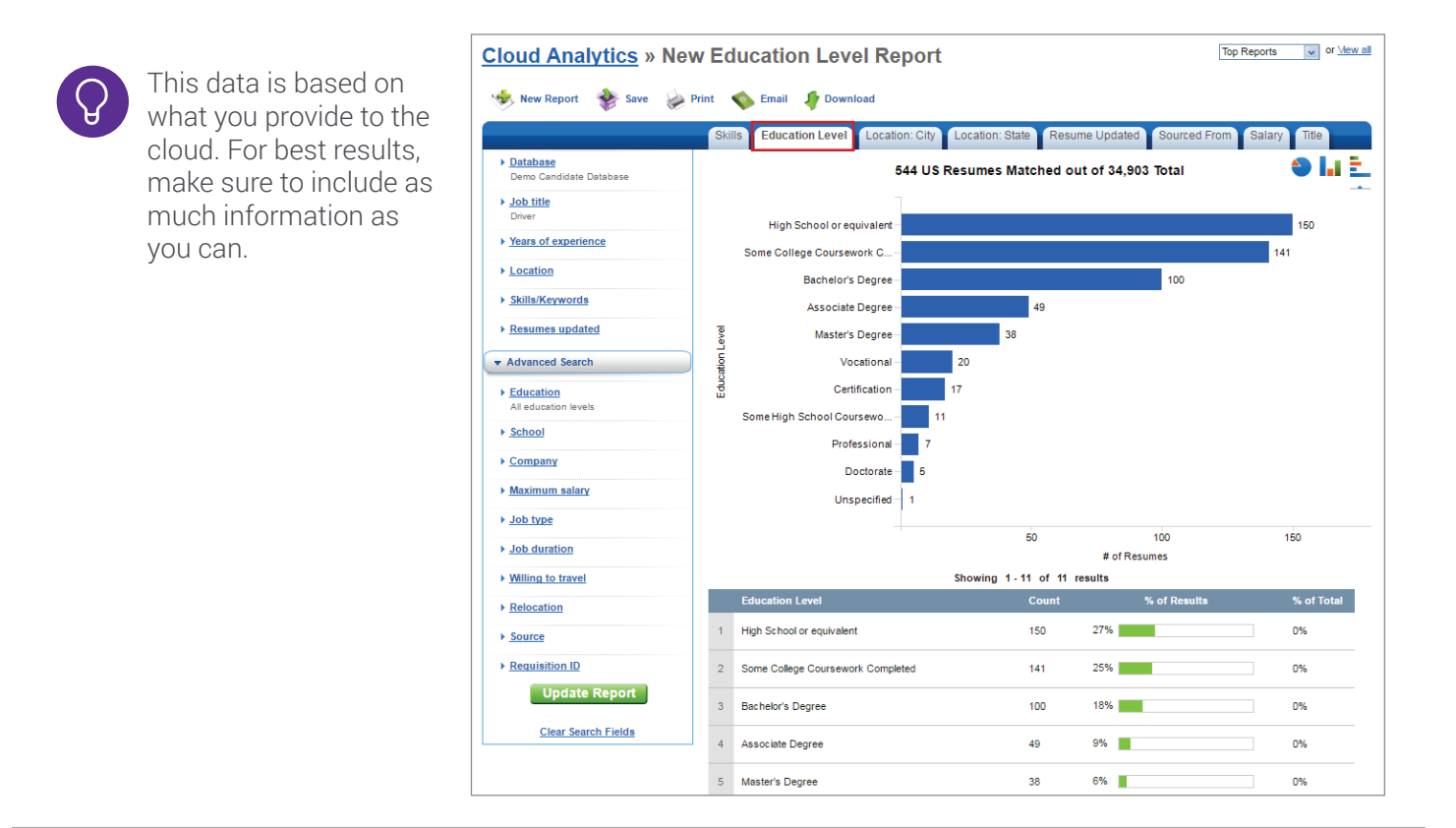

# **LOCATION: STATE**

In order to view your database's location you can click on the **Location: State** tab, or for a more narrow focus click the **Location: City** tab.

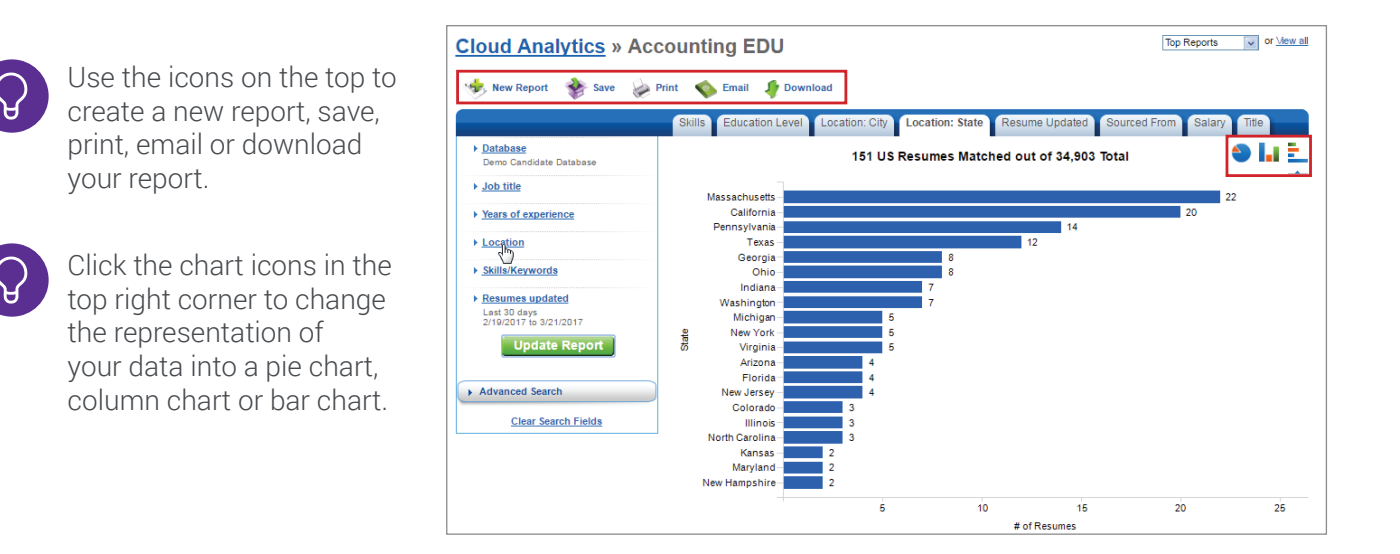

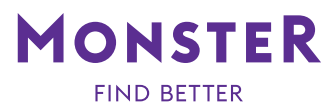

#### **ADDING REPORTS TO THE DASHBOARD**

For reports that you will want to have easy access to, you can add them to your dashboard. First save the report. Then, click on **Add a report to your dashboard**. Next choose the reports to display on your dashboard.

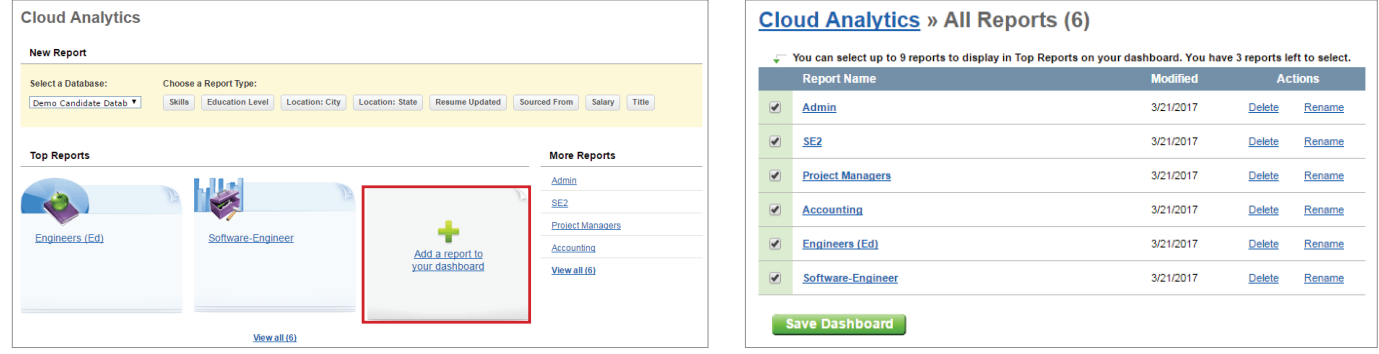

# **ACCESSING REPORTS**

Click on the report you would like to access from your dashboard.

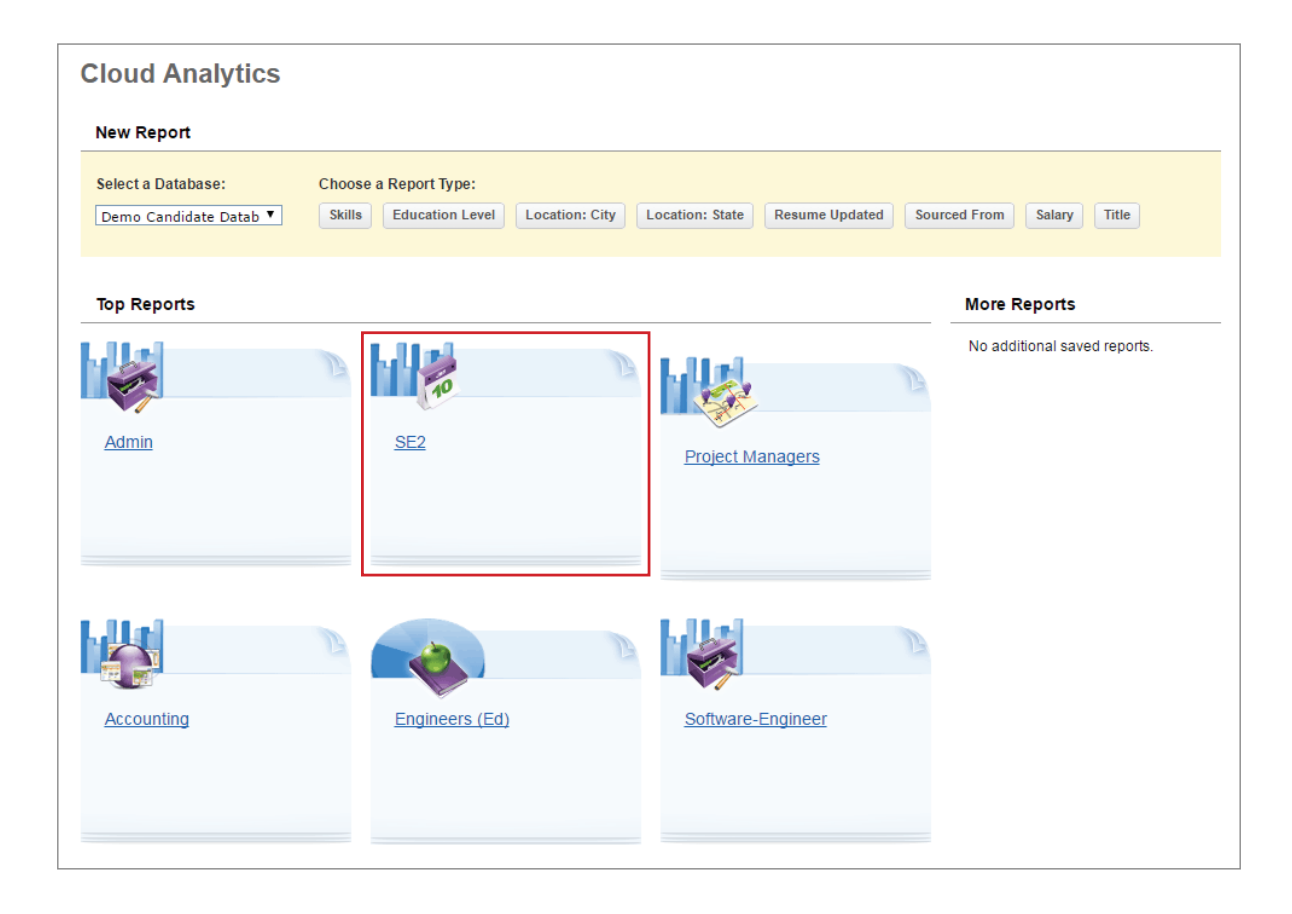

© 2017 Monster, all rights reserved. Monster® is a registered trademark of Monster Worldwide, Inc.